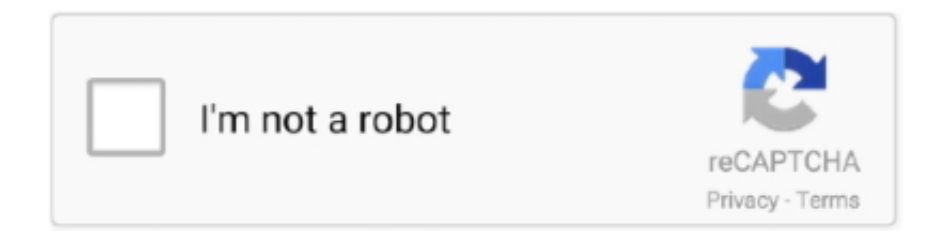

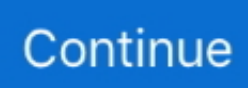

## **How To Install Notepad Wine Mac**

Access to a command-line/terminal windowAccess to root or a user account with sudo privilegesThe yum package manager, included by defaultTo compile and build new packages, you need to install fundamental development tools grouped by the name 'Development Tools'.. 1 Wine uses different applications depending on whether you have a 32-bit or 64-bit OS.. If you have both CPU modes, use the instructions for the 64-bit system On 32-bit systems, run the following commands:On 64-bit systems, install Wine with:The best way to check if you have successfully installed Wine is by verifying the version.. You can download this open-source software using the source code or from the EPEL repository.. GarageBand is a fully equipped music creation studio right inside your Mac — with a complete sound library that includes instruments, presets for guitar and voice, and an incredible selection of session drummers and percussionists.. Now navigate to the /tmp directory:3 Download the source file for Wine 4.0 with the following command:Then, extract the source file using the tarcommand:Once you extract the file, you can move on to installing.. If you are not sure which one is running on your system, use the following command to find out:2.

IntroductionHow To Install Notepad Wine Mac FreeHow To Install Notepad Wine Mac OsNotepad ++ How To UseHow To Install Notepad Wine Mac And CheeseWhat is Wine? Wine (originally an acronym for 'Wine Is Not an Emulator') is a compatibility layer capable of running Windows applications on several POSIX-compliant operating systems, such as Linux, macOS, & BSD.. To do so, run the following commands:Next, you need to download Wine source file using the wgetcommand.. In this tutorial, you will learn how to install Wine 4 0 on CentOS 7 using the source code or EPEL Repository.. 3 Next, you need to compile and build the Wine installer As the root user, type in the commands that apply for the system you are using.. Garageband on apple mac update 1 If you do not have wget, you can easily download it by typing the command:2.

## **install notepad++ on wine**

install notepad++ on wine, install notepad++ wine

Mixmeister download mac Wine is free software that allows you to run Windows applications on other systems, including Linux, Mac, Solaris, and FreeBSD.. Find the information in the CPU op-mode(s) line In the example seen in the image below, the OS supports both 32-bit and 64-bit applications.

e10c415e6f